cisc3660 game programming fall 2012 lecture # II.2

# topics:

- game object properties
- collision detection
- more on actuators, including animation
- more on controllers

### references:

- https://sites.google.com/site/blendergameprojects/, by Prof Tim Hickey, Brandeis University (http://www.cs.brandeis.edu/~tim)
- Blender Game Engine Overview, User Manual version 2.6 http://wiki.blender.org/index.php/Doc:2.6/Manual/Game\_Engine

cisc3660-fall2012-sklar-lecII.2

# how to show game properties

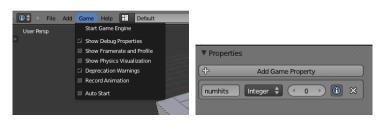

- select "Show Debug Properties" in the Game menu
- click on the "i" box in the properties panel for the property whose value you would like to display in the game window

cisc3660-fall2012-sklar-lecl1.2

# game properties

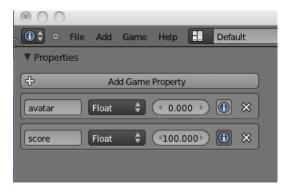

- game properties are like variables
- they can be of the following data types: Timer, String, Float, Integer, Boolean

cisc3660-fall2012-sklar-lecII.2

# collision detection

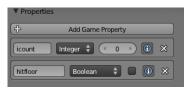

floor object

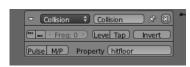

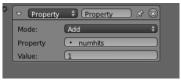

# cube object

- define a property in one object—this essentially gives your object a name
- in another object, create a collision sensor and give it the name (property) of the first object

cisc3660-fall2012-sklar-lecl1.2

4

# more types of actuators • sound • image filters • object edit • animation

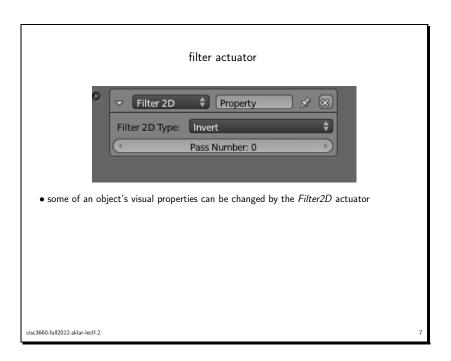

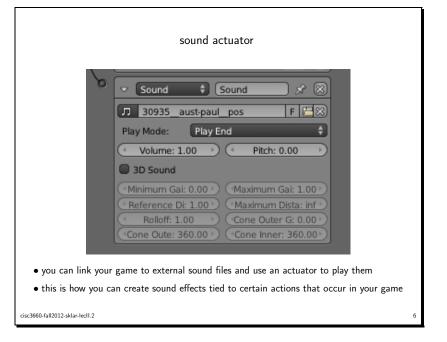

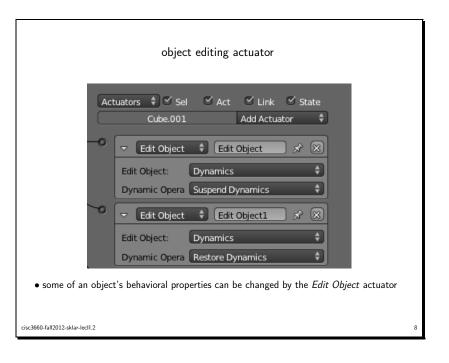

# animation actuator

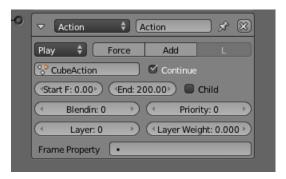

• the **Start** and **End** refer to frames (i.e., frame numbers) that you have created using the *Timeline* in Blender Render mode

cisc3660-fall2012-sklar-lecII.2

expression controller

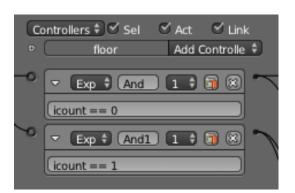

- top controller sends TRUE pulse if value of icount property is 0
- bottom controller sends TRUE pulse if value of icount property is 1

cisc3660-fall2012-sklar-lecl1.2

# more on controllers

• an "expression" controller lets your game respond based on values of properties

(from online manual http://wiki.blender.org/index.php/Doc: 2.6/Manual/Game\_Engine/Logic/Controllers/Expression)

- Evaluates a user written expression, and gives a positive (TRUE) output when the result of
  a controller expression is TRUE, and the object is in the designated State. For all other
  conditions the controller gives a negative (FALSE) output.
- expression can consist of variables, constants and operators
  - variables: sensor names, game properties
  - operations: mathematical operators (+\*, /, +, -), logical operators (<, >, >=, <=, ==, !=), booleans operators (AND, OR, NOT)
  - conditional statements (if):

if( expression, pulse\_if\_expression\_is\_true, pulse\_if\_expression\_is\_false )

cisc3660-fall2012-sklar-lecII.2

# example to try

- from https://sites.google.com/site/blendergameprojects/, by Prof Tim Hickey, Brandeis University (http://www.cs.brandeis.edu/~tim)
- Shooting 2.61

Demo of a "skeet shooting" game, where a cone slowly advances toward an avatar. The avatar (user) can shoot balls at the cone (using spacebar) and can change the shooting angle using the arrow keys. When the cone is hit, it jumps back 100 meters and the continues to move forward (and left and right).

cisc3660-fall2012-sklar-lecl1.2